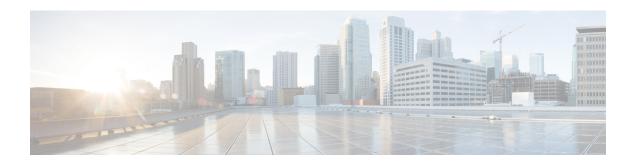

# **Configuring User Accounts and RBAC**

This chapter contains the following sections:

- Information About User Accounts and RBAC, on page 1
- Guidelines and Limitations for User Accounts, on page 4
- Configuring User Accounts, on page 5
- Configuring RBAC, on page 7
- Verifying the User Accounts and RBAC Configuration, on page 11
- Configuring User Accounts Default Settings for the User Accounts and RBAC, on page 11

## **Information About User Accounts and RBAC**

Cisco Nexus Series switches use role-based access control (RBAC) to define the amount of access that each user has when the user logs into the switch.

With RBAC, you define one or more user roles and then specify which management operations each user role is allowed to perform. When you create a user account for the switch, you associate that account with a user role, which then determines what the individual user is allowed to do on the switch.

## **User Roles**

User roles contain rules that define the operations allowed for the user who is assigned the role. Each user role can contain multiple rules and each user can have multiple roles. For example, if role1 allows access only to configuration operations, and role2 allows access only to debug operations, users who belong to both role1 and role2 can access configuration and debug operations. You can also limit access to specific VLANs, and interfaces.

The switch provides the following default user roles:

#### network-admin (superuser)

Complete read and write access to the entire switch.

#### network-operator

Complete read access to the switch.

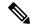

Note

If you belong to multiple roles, you can execute a combination of all the commands permitted by these roles. Access to a command takes priority over being denied access to a command. For example, suppose a user has RoleA, which denied access to the configuration commands. However, the user also has RoleB, which has access to the configuration commands. In this case, the user has access to the configuration commands.

### **Rules**

The rule is the basic element of a role. A rule defines what operations the role allows the user to perform. You can apply rules for the following parameters:

#### Command

A command or group of commands defined in a regular expression.

#### **Feature**

Commands that apply to a function provided by the Cisco Nexus device. Enter the **show role feature** command to display the feature names available for this parameter.

#### Feature group

Default or user-defined group of features. Enter the **show role feature-group** command to display the default feature groups available for this parameter.

#### **OID**

An SNMP object identifier (OID).

These parameters create a hierarchical relationship. The most basic control parameter is the command. The next control parameter is the feature, which represents all commands associated with the feature. The last control parameter is the feature group. The feature group combines related features and allows you to easily manage the rules.

You can configure up to 256 rules for each role. The user-specified rule number determines the order in which the rules are applied. Rules are applied in descending order. For example, if a role has three rules, rule 3 is applied before rule 2, which is applied before rule 1.

## **User Role Policies**

You can define user role policies to limit the switch resources that the user can access, or to limit access to interfaces and VLANs.

User role policies are constrained by the rules defined for the role. For example, if you define an interface policy to permit access to specific interfaces, the user does not have access to the interfaces unless you configure a command rule for the role to permit the **interface** command.

If a command rule permits access to specific resources (interfaces, VLANs), the user is permitted to access these resources, even if the user is not listed in the user role policies associated with that user.

## **User Account Configuration Restrictions**

The following words are reserved and cannot be used to configure users:

- adm
- bin
- daemon
- ftp
- · ftpuser
- games
- gdm
- gopher
- halt
- lp
- mail
- mailnull
- man
- mtsuser
- news
- nobody
- san-admin
- shutdown
- sync
- sys
- uucp
- xfs

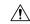

Caution

The Cisco Nexus Series switch does not support all numeric usernames, even if those usernames were created in TACACS+ or RADIUS. If an all numeric username exists on an AAA server and is entered during login, the switch rejects the login request.

## **User Password Requirements**

Cisco Nexus device passwords are case sensitive and can contain alphanumeric characters.

If a password is trivial (such as a short, easy-to-decipher password), the Cisco Nexus device rejects the password. Be sure to configure a strong password for each user account. A strong password has the following characteristics:

• At least eight characters long

- Does not contain many consecutive characters (such as "abcd")
- Does not contain many repeating characters (such as "aaabbb")
- Does not contain dictionary words
- · Does not contain proper names
- Contains both uppercase and lowercase characters
- Contains numbers

The following are examples of strong passwords:

- If2CoM18
- · 2009AsdfLkj30
- Cb1955S21

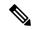

Note

For security reasons, user passwords do not display in the configuration files.

## **Guidelines and Limitations for User Accounts**

User accounts have the following guidelines and limitations when configuring user accounts and RBAC:

- Regardless of the read-write rule configured for a user role, some commands can be executed only through the predefined network-admin role.
- Starting with Release 7.0(3)I2(1), a new criteria is implemented to check the password strength.
- Up to 256 rules can be added to a user role.
- A maximum of 64 user roles can be assigned to a user account.
- You can assign a user role to more that one user account.
- Predefined roles such as network-admin, network-operator, and san-admin are not editable.
- Add, delete, and editing of rules is not supported for the SAN admin user role.
- The interface, VLAN, and/or VSAN scope cannot be changed for the SAN admin user role.

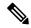

Note

A user account must have at least one user role.

# **Configuring User Accounts**

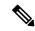

Note

Changes to user account attributes do not take effect until the user logs in and creates a new session.

You can use any alphanumeric character (or) an \_ (underscore) as the first character in a username. Using any other special characters for the first character is not allowed. If the username contains the characters that are not allowed, the specified user is unable to log in.

|        | Command or Action                                                                    | Purpose                                                                                                    |
|--------|--------------------------------------------------------------------------------------|----------------------------------------------------------------------------------------------------|
| Step 1 | switch# configure terminal                                                           | Enters global configuration mode.                                                                                                    |
| Step 2 | (Optional) switch(config)# show role                                                 | Displays the user roles available. You can configure other user roles, if necessary.                                                                                                    |
| Step 3 | switch(config) # username user-id [password password] [expire date] [role role-name] | Configures a user account.  The <i>user-id</i> is a case-sensitive, alphanumeric character string with a maximum of 28 characters.  The default <i>password</i> is undefined.                                                                                                 |
|        |                                                                                      | Note If you do not specify a password, the user might not be able to log into the switch.                                                                                                    |
|        |                                                                                      | Note Starting with Release 7.0(3)I2(1), a new internal function is implemented to check the password strength. When enabling the password strength-check on Cisco Nexus 3000 Series platforms in Release 7.0(3)I2(1), it has a different criteria than the previous releases. |
|        |                                                                                      | The <b>expire</b> <i>date</i> option format is YYYY-MM-DD. The default is no expiry date                                                                                                    |
| Step 4 | switch(config) # exit                                                                | Exists global configuration mode.                                                                                                    |
| Step 5 | (Optional) switch# show user-account                                                 | Displays the role configuration.                                                                                                    |
| Step 6 | (Optional) switch# copy running-config startup-config                                | Copies the running configuration to the startu configuration.                                                                                                    |

The following example shows how to configure a user account:

```
switch# configure terminal
switch(config)# username NewUser password 4Ty18Rnt
switch(config)# exit
switch# show user-account
```

The following example shows the criteria in enabling the password strength-check starting with Release 7.0(3)I2(1):

```
switch(config) # username xyz password nbv12345
password is weak
Password should contain characters from at least three of the following classes: lower case
letters, upper case letters, digits and special characters.
switch(config) # username xyz password Nbv12345
password is weak
it is too simplistic/systematic
switch(config) #
```

## **Configuring SAN Admin Users**

#### **Procedure**

|        | Command or Action                                                     | Purpose                                                                                                    |
|--------|-----------------------------------------------------------------------|----------------------------------------------------------------------------------------------------|
| Step 1 | switch# configure terminal                                            | Enters global configuration mode.                                                                                             |
| Step 2 | switch(config) # username user-id role<br>san-admin password password | Configures SAN admin user role access for the specified user.                                                                 |
| Step 3 | (Optional) switch(config) # show user-account                         | Displays the role configuration.                                                                                              |
| Step 4 | (Optional) switch(config) # show snmp-user                            | Displays the SNMP user configuration.                                                                                         |
| Step 5 | (Optional) switch(config)# copy<br>running-config startup-config      | Saves the change persistently through reboots and restarts by copying the running configuration to the startup configuration. |

#### **Example**

The following example shows how to configure a SAN admin user and display the user account and SNMP user configuration:

| SNMP USERS                                                  |            |                      |                            |
|-------------------------------------------------------------|------------|----------------------|----------------------------|
| User                                                        | Auth       | Priv(enforce)        | Groups                     |
| admin<br>user1                                              | md5<br>md5 | des (no)<br>des (no) | network-admin<br>san-admin |
| NOTIFICATION TARGET USES (configured for sending V3 Inform) |            |                      |                            |
| User Auth Priv —— —— ——                                     |            |                      |                            |
| <pre>switch(config) #</pre>                                 |            |                      |                            |

# **Configuring RBAC**

# **Creating User Roles and Rules**

The rule number that you specify determines the order in which the rules are applied. Rules are applied in descending order. For example, if a role has three rules, rule 3 is applied before rule 2, which is applied before rule 1.

|        | Command or Action                                                                         | Purpose                                                                                                    |
|--------|-------------------------------------------------------------------------------------------|----------------------------------------------------------------------------------------------------|
| Step 1 | switch# configure terminal                                                                | Enters global configuration mode.                                                                                                    |
| Step 2 | switch(config) # role name role-name                                                      | Specifies a user role and enters role configuration mode.                                                                                                    |
|        |                                                                                           | The <i>role-name</i> argument is a case-sensitive, alphanumeric character string with a maximum of 16 characters.                                                                                                    |
| Step 3 | switch(config-role) # rule number {deny   permit} command command-string                  | Configures a command rule.  The <i>command-string</i> can contain spaces and regular expressions. For example, interface ethernet * includes all Ethernet interfaces.  Repeat this command for as many rules as needed. |
| Step 4 | switch(config-role)# rule number {deny   permit} {read   read-write}                      | Configures a read-only or read-and-write rule for all operations.                                                                                                    |
| Step 5 | switch(config-role)# rule number {deny   permit} {read   read-write} feature feature-name | Configures a read-only or read-and-write rule for a feature.                                                                                                    |

|         | Command or Action                                                                  | Purpose                                                                                                    |
|---------|------------------------------------------------------------------------------------|----------------------------------------------------------------------------------------------------|
|         |                                                                                    | Use the <b>show role feature</b> command to display a list of features.                                                       |
|         |                                                                                    | Repeat this command for as many rules as needed.                                                                              |
| Step 6  | switch(config-role)# rule number {deny   permit} {read   read-write} feature-group | Configures a read-only or read-and-write rule for a feature group.                                                            |
|         | group-name                                                                         | Use the <b>show role feature-group</b> command to display a list of feature groups.                                           |
|         |                                                                                    | Repeat this command for as many rules as needed.                                                                              |
| Step 7  | (Optional) switch(config-role)# <b>description</b> <i>text</i>                     | Configures the role description. You can include spaces in the description.                                                   |
| Step 8  | switch(config-role)# end                                                           | Exits role configuration mode.                                                                                                |
| Step 9  | (Optional) switch# show role                                                       | Displays the user role configuration.                                                                                         |
| Step 10 | (Optional) switch# copy running-config startup-config                              | Saves the change persistently through reboots and restarts by copying the running configuration to the startup configuration. |

This example shows how to create user roles and specify rules:

```
switch# configure terminal
switch(config)# role name UserA
switch(config-role)# rule deny command clear users
switch(config-role)# rule deny read-write
switch(config-role)# description This role does not allow users to use clear commands
switch(config-role)# end
switch(config)# show role
```

# **Creating Feature Groups**

|        | Command or Action                              | Purpose                                                                                                    |
|--------|------------------------------------------------|----------------------------------------------------------------------------------------------------|
| Step 1 | switch# configure terminal                     | Enters global configuration mode.                                                                                                    |
| Step 2 | switch(config) # role feature-group group-name | Specifies a user role feature group and enters role feature group configuration mode.  The <i>group-name</i> is a case-sensitive, alphanumeric character string with a maximum of 32 characters. |

|        | Command or Action                                     | Purpose                                                                                                    |
|--------|-------------------------------------------------------|----------------------------------------------------------------------------------------------------|
| Step 3 | switch(config) # exit                                 | Exits global configuration mode.                                                                                              |
| Step 4 | (Optional) switch# show role feature-group            | Displays the role feature group configuration.                                                                                |
| Step 5 | (Optional) switch# copy running-config startup-config | Saves the change persistently through reboots and restarts by copying the running configuration to the startup configuration. |

This example shows how to create a feature group:

```
switch# configure terminal
switch(config) # role feature-group group1
switch(config) # exit
switch# show role feature-group
switch# copy running-config startup-config
switch#
```

## **Changing User Role Interface Policies**

You can change a user role interface policy to limit the interfaces that the user can access. Specify a list of interfaces that the role can access. You can specify it for as many interfaces as needed.

|        | Command or Action                                                      | Purpose                                                        |
|--------|------------------------------------------------------------------------|----------------------------------------------------------------|
| Step 1 | switch# configure terminal                                             | Enters global configuration mode.                              |
| Step 2 | switch(config) # role name role-name                                   | Specifies a user role and enters role configuration mode.      |
| Step 3 | switch(config-role) # interface policy deny                            | Enters role interface policy configuration mode.               |
| Step 4 | switch(config-role-interface) # <b>permit interface</b> interface-list | Specifies a list of interfaces that the role can access.       |
|        |                                                                        | Repeat this command for as many interfaces as needed.          |
|        |                                                                        | For this command, you can specify Ethernet interfaces.         |
| Step 5 | switch(config-role-interface) # exit                                   | Exits role interface policy configuration mode.                |
| Step 6 | (Optional) switch(config-role) # show role                             | Displays the role configuration.                               |
| Step 7 | (Optional) switch(config-role) # copy running-config startup-config    | Copies the running configuration to the startup configuration. |

The following example shows how to change a user role interface policy to limit the interfaces that the user can access:

```
switch# configure terminal
switch(config)# role name UserB
switch(config-role)# interface policy deny
switch(config-role-interface)# permit interface ethernet 2/1
switch(config-role-interface)# permit interface fc 3/1
switch(config-role-interface)# permit interface vfc 30/1
```

## **Changing User Role VLAN Policies**

You can change a user role VLAN policy to limit the VLANs that the user can access.

#### **Procedure**

|        | Command or Action                                     | Purpose                                                                                                    |
|--------|-------------------------------------------------------|----------------------------------------------------------------------------------------------------|
| Step 1 | switch# configure terminal                            | Enters global configuration mode.                                                                                             |
| Step 2 | switch(config) # role name role-name                  | Specifies a user role and enters role configuration mode.                                                                     |
| Step 3 | switch(config-role )# vlan policy deny                | Enters role VLAN policy configuration mode.                                                                                   |
| Step 4 | switch(config-role-vlan # permit vlan vlan-list       | Specifies a range of VLANs that the role can access.                                                                          |
|        |                                                       | Repeat this command for as many VLANs as needed.                                                                              |
| Step 5 | switch(config-role-vlan) # exit                       | Exits role VLAN policy configuration mode.                                                                                    |
| Step 6 | (Optional) switch# show role                          | Displays the role configuration.                                                                                              |
| Step 7 | (Optional) switch# copy running-config startup-config | Saves the change persistently through reboots and restarts by copying the running configuration to the startup configuration. |

## **Changing User Role VSAN Policies**

You can change a user role VSAN policy to limit the VSANs that the user can access.

|        | Command or Action                         | Purpose                                                   |
|--------|-------------------------------------------|-----------------------------------------------------------|
| Step 1 | switch# configure terminal                | Enters global configuration mode.                         |
| Step 2 | switch(config-role) # role name role-name | Specifies a user role and enters role configuration mode. |

|        | Command or Action                                       | Purpose                                                                                                    |
|--------|---------------------------------------------------------|----------------------------------------------------------------------------------------------------|
| Step 3 | switch(config-role) # vsan policy deny                  | Enters role VSAN policy configuration mode.                                                                                   |
| Step 4 | switch(config-role-vsan) # <b>permit vsan</b> vsan-list | Specifies a range of VSANs that the role can access.                                                                          |
|        |                                                         | Repeat this command for as many VSANs as needed.                                                                              |
| Step 5 | switch(config-role-vsan) # exit                         | Exits role VSAN policy configuration mode.                                                                                    |
| Step 6 | (Optional) switch# show role                            | Displays the role configuration.                                                                                              |
| Step 7 | (Optional) switch# copy running-config startup-config   | Saves the change persistently through reboots and restarts by copying the running configuration to the startup configuration. |

# **Verifying the User Accounts and RBAC Configuration**

Use one of the following commands to verify the configuration:

| Command                            | Purpose                                                                                                    |
|------------------------------------|----------------------------------------------------------------------------------------------------|
| show role [role-name]              | Displays the user role configuration                                                                                                    |
| show role feature                  | Displays the feature list.                                                                                                    |
| show role feature-group            | Displays the feature group configuration.                                                                                                    |
| show startup-config security       | Displays the user account configuration in the startup configuration.                                                                           |
| show running-config security [all] | Displays the user account configuration in the running configuration. The <b>all</b> keyword displays the default values for the user accounts. |
| show user-account                  | Displays user account information.                                                                                                    |

# Configuring User Accounts Default Settings for the User Accounts and RBAC

The following table lists the default settings for user accounts and RBAC parameters.

**Table 1: Default User Accounts and RBAC Parameters** 

| Parameters               | Default    |
|--------------------------|------------|
| User account password    | Undefined. |
| User account expiry date | None.      |

| Parameters       | Default                        |
|------------------|--------------------------------|
| Interface policy | All interfaces are accessible. |
| VLAN policy      | All VLANs are accessible.      |
| VFC policy       | All VFCs are accessible.       |
| VETH policy      | All VETHs are accessible.      |